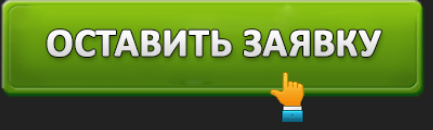

# ПРОМСВЯЗЬБАНК: РЕГИСТРАЦИЯ И ВХОД В ЛИЧНЫЙ КАБИНЕТ

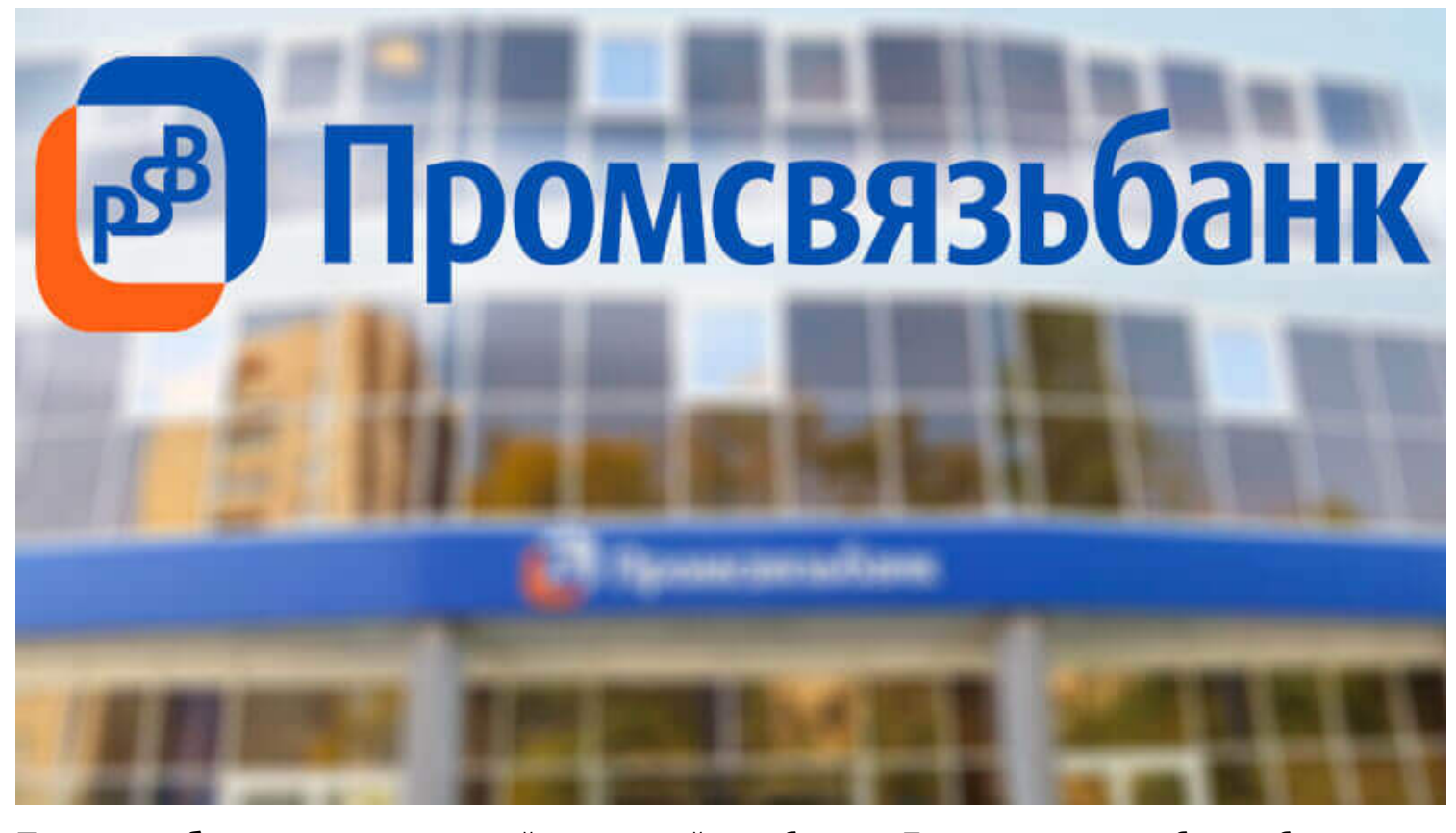

**Промсвязьбанк** – один из крупнейших российских банков. После санации он был выбран в качестве опорного банка для военно-промышленного комплекса. Но кредитная организация также активно развивает продукты для частных лиц, представителей бизнеса. Она имеет широкую сеть офисов по всей России, а для удобства клиентам доступен личный кабинет (ЛК), позволяющий управлять деньгами и получать банковские услуги из дома или собственного офиса.

## **Промсвязьбанк: вход в личный кабинет**

Время – один из самых дорогих ресурсов для современного человека. Экономить его при получении банковских услуг и управлении деньгами помогает система интернет-банкинга Промсвязьбанка. Каждому клиенту предоставляется доступ в персональный личный кабинет, где он может просмотреть данные по всем активным банковским продуктам, управлять ими, а также получать другие услуги банка.

Вход в личный кабинет осуществляется через официальный сайт банка. Клиенту вверху любой странице необходимо нажать на кнопку «Интернет-банк» и выбрать

подходящий для него вариант системы. Физическим лицам необходимо в списке ссылку «Частным лицам».

На странице с описанием возможностей системы интернет-банкинга клиенту надо нажать на кнопку «Войти», расположенную в правом верхнем углу, и ввести данные своей учетной записи личного кабинета.

После авторизации в личном кабинете Промсвязьбанка клиенту доступны следующие возможности:

- Просмотр информации по счетам и финансам. В системе отображается баланс, история операций, аналитические отчеты по доходам и расходам.
- Платежи. Сервис позволяет за несколько кликов оплатить связь, коммуналку, налоги и т. д.
- Перевод денег между картами. Можно перечислить средства как между карточками Промсвязьбанка, так и на карты любых других финансовых учреждений.
- Переводы по реквизитам. В другой банк можно отправить деньги и по номеру счета.
- Формирование выписки. Клиент может выбрать любой нужный период.
- Открытие депозитов. В кабинете можно также и управлять ими, просматривать сведения об остатках.
- Открытие счетов. Можно открыть не только рублевые, но и валютные счета.
- Погашение кредитов. В кабинете можно не только внести очередной платеж, но и оформить досрочное погашение.
- Заказ дебетовых карточек. При необходимости банк может осуществить их доставку в удобное для клиента место.
- Подача онлайн-заявки на кредит. Еще до посещения офиса клиент может узнать, на какую сумму ему могут одобрить кредит.
- Управление банковскими картами. В ЛК при утере или краже пластика его можно оперативно заблокировать и исключить кражу денег злоумышленниками.
- Обмен валюты. Курс в личном кабинете выгодней, чем в отделениях.
- Просмотр персональных предложений. Банк добросовестным клиентам часто предлагает предодобренные кредиты на специальных условиях.
- Поиск ближайшего отделения. В сервисе доступна информация также об устройствах самообслуживания.
- Обратная связь с банком. В кабинете можно отправлять обращения в кредитную организацию и получать на них ответы.

#### **Промсвязьбанк: регистрация в личном кабинете**

Действующие клиенты Промсвязьбанка могут пользоваться личным кабинетом бесплатно. Но для этого необходимо пройти регистрацию в системе интернет-банкинга. В прошлом банк предоставлял возможность зарегистрировать личный кабинет непосредственно на сайте, но сейчас ее закрыли по соображениям безопасности.

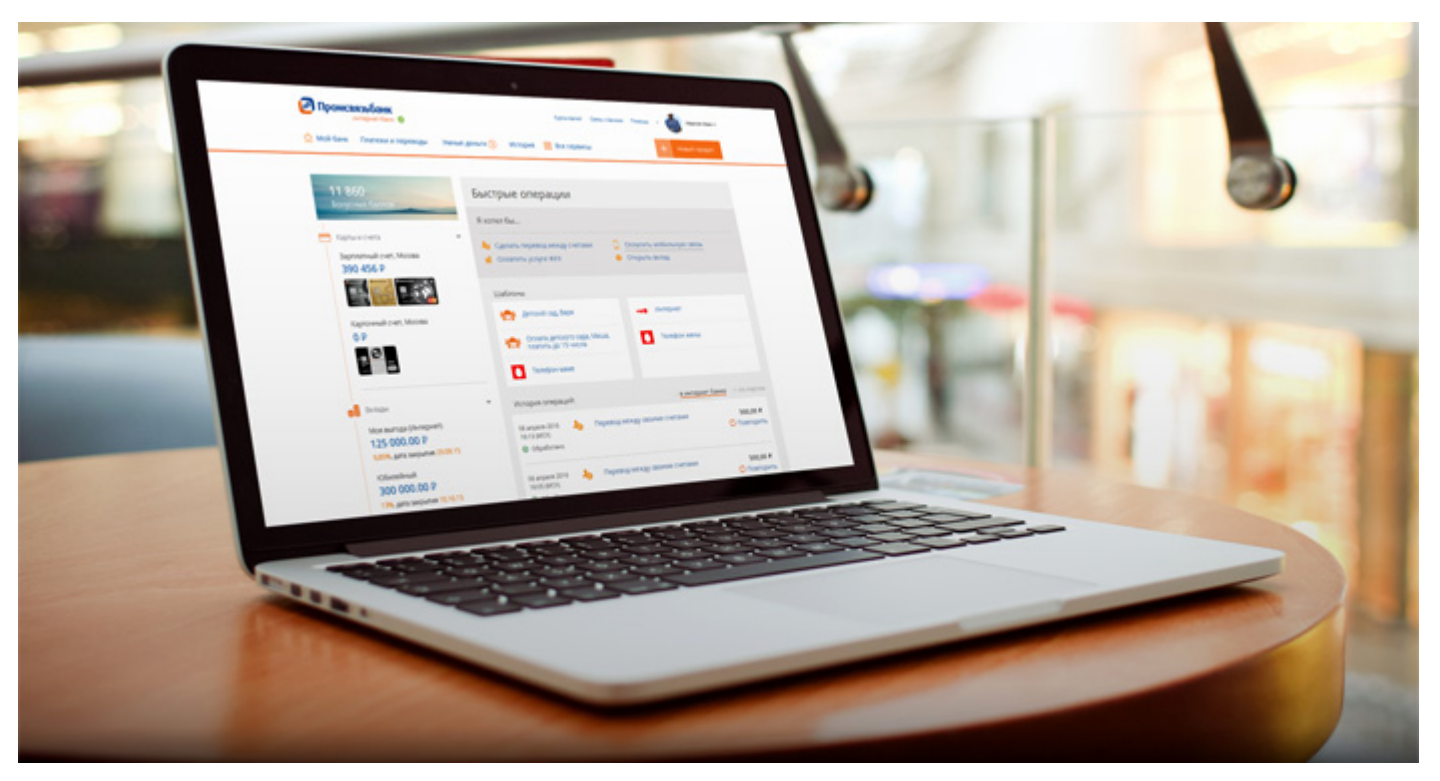

Зарегистрироваться в личном кабинете клиенты Промсвязьбанка могут 2 способами:

- обратиться в ближайший офис ПСБ;
- воспользоваться банкоматом ПСБ.

При обращении в офис для регистрации личного кабинета клиенту надо иметь при себе паспорт. После идентификации сотрудник Промсвязьбанка подготовит необходимые документы и выдаст логин, пароль для доступа в систему.

Важно. Пароль, полученный при регистрации, является временным. При первом входе в личный кабинет надо придумать собственную защитную комбинацию. Она должна быть уникальной. Не стоит использовать пароль от соцсетей.

В банкомате можно зарегистрироваться в личном кабинете только при наличии карты Промсвязьбанка. Для выполнения операции надо выбрать соответствующую кнопку в меню устройства самообслуживания и пройти регистрацию, следуя подсказкам на экране.

Если в прошлом клиент уже проходил регистрацию в системе удаленного обслуживания, то он может восстановить логин и пароль. По новой регистрироваться ему необязательно.

## **Восстановление пароля от интернет-банка Промсвязьбанк**

Логин и пароль для входа в личный кабинет рекомендуется запомнить или записать и хранить в надежном месте. Но все же клиент может потерять данные своей учетной записи или забыть их. На этот случай в Промсвязьбанке предусмотрели возможность восстановить логин и/или пароль.

Процедуру восстановления пароля от личного кабинета можно пройти 3 способами:

- по логину;
- по номеру карты;
- по номеру счета.

Вариант восстановления доступа по логину подойдет, если клиент забыл только пароль. Для сброса старого пароля необходимо указать логин или номер клиента из договора, а затем ввести проверочный код из SMS. Если все данные верны, то система сгенерирует новый пароль и отправит его по SMS. После авторизации в ЛК можно поменять пароль на более удобный.

При восстановлении учетной записи по номеру карты надо указать данные любого пластика ПСБ. После этого процесс пройдет точно так же, как и при восстановлении пароля по логину. В третьем варианте надо указать номер любого счета в Промсвязьбанке.

## **Мобильное приложение Промсвязьбанк**

Для пользователей мобильных устройств под iOS и Android доступно приложение PSB Mobile. Оно представляет аналог веб-версии личного кабинета, адаптированный под смартфоны и планшеты.

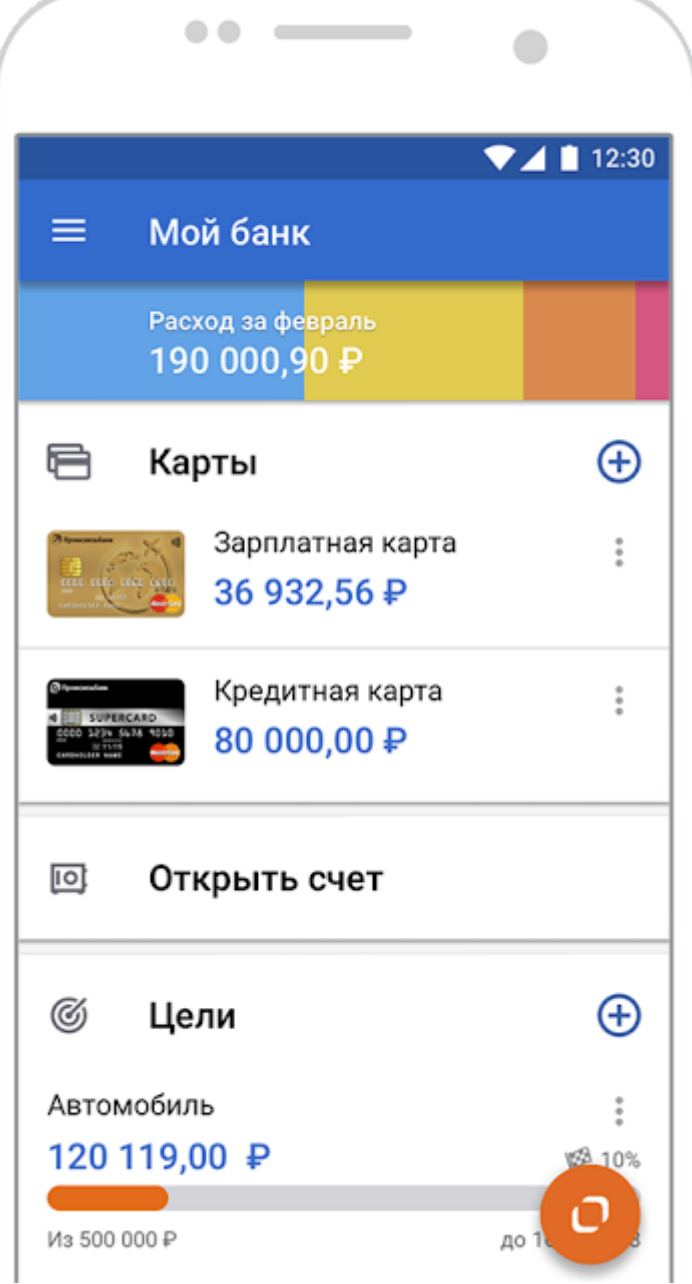

В приложении пользователю доступны следующие функции:

- просмотр информации по всем активным счетам, картам и другим продуктам;
- контроль за расходом и зачислением средств;
- заказ справок о состоянии счета и выписок;
- оплата различных услуг (ЖКХ, связь, пошлины);

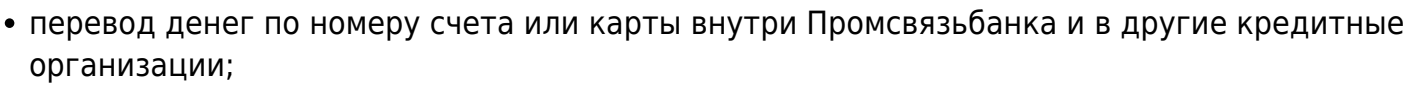

- открытие, пополнение и закрытие вкладов;
- просмотр подробной информации по кредиту (график выплат, ставка, остаток задолженности);
- отправка онлайн-заявок на кредиты;
- заказ дебетовых карточек;
- блокировка карт при потере или краже;
- выбор цели для накопления средств на мечту;
- просмотр актуальных курсов обмена валют;
- получение информации по персональным предложениям от банка;
- обратная связь с представителями финансового учреждения.

Версия приложения PSB Mobile для iOS поддерживает быстрые переводы средств через Siri. Но для этого необходимо предоставить доступ к списку контактов. Независимо от используемой операционной системы пользователь приложения может подтверждать операции через PUSHуведомления, вместо привычных SMS-кодов.

Скачать приложение PSB Mobile можно бесплатно через официальные магазины программного обеспечения Google и Apple. Для поиска приложения в каталоге можно воспользоваться прямыми ссылками на сайте банка. А также пользователь может зайти в Google Play или Apple Store и ввести в поисковой строке слово «ПСБ» или название приложение PSB Mobile. После этого останется только выбрать приложение с фирменным логотипом банка и нажать на кнопку «Установить».

Загрузка и инсталляция приложения происходят без участия пользователя.

Совет. После первого входа в приложение рекомендуется настроить авторизацию по короткому ПИН-коду или отпечатку пальца. Это упростит доступ в личный кабинет с мобильного устройства и поможет повысить безопасность его использования. Выбрать способ авторизации можно в настройках приложения.

## **Телефон горячей линии Промсвязьбанк**

Промсвязьбанк оказывает круглосуточную поддержку клиентов по телефону. Отдельные номера горячей линии работают для разных категорий клиентов:

8-800-33-303-03 – для частных клиентов (бесплатный номер для звонков из РФ);

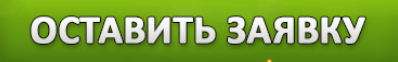

- +7-495-78-733-33 для физических лиц (для звонков из других стран, оплата по тарифу оператора);
- 8-800-33-325-50 для корпоративных клиентов (звонок из РФ бесплатен);
- +7-495-72-560-81 для предпринимателей и организаций (для звонков из других государств, звонок оплачивается по тарифам оператора).

При наличии гарнитуры позвонить в банк можно также прямо с официального сайта. При желании пользователь может на сайте оформить обращение. Ответ на него будет дан по электронной почте.

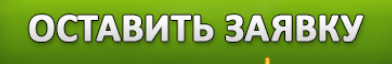